## **Duotone**

In Photoshop, *duotone* refers to monotones, tri-tones, and quadtones as well as duotones. Monotones are grayscale images printed with a single ink. Duotones, tri-tones, and quadtones are grayscale images printed with two, three, and four inks. In these images, colored inks, rather than different shades of gray, are used to reproduce tinted grays.

- 1. First open and image in PS and size it to your correct size at 300 dpi. If the image is color convert it to grey scale.
- 2. Next convert this image to Duotone. Mode > Duotone.
- 3. Through the Type option you can choose Mono, Duo, Tri, or Quad-tone. When you select Duotone the option box adds a second ink to mix with the first ink.
- 4. Click on either ink swatch to select its color. If you are using the Adobe color picker (change this in PS preferences) the Pantone color choices will come up. If you have the Apple color picker, a color wheel and hue and density slider will be used to select this color. If using the Apple picker, you must name the color on the field to the right.
- 5. The box to the left of the color swatch controls the curve for your color. This maps your color to the image in relation to variables for exposure and contrast that you select using its curve tool.
- 6. You can also select colors by using PS designed presets. Click on the preset options and select Load Preset. Presets are in the Presets folder in PS applications folder. Select the folder that pertains to your work, Duo, Tri, or Quad-tone presets. This will load them into the preset bar at the top of the Duotone Options window. Search around in here for a preset that you like. These have pre-made colors and curves that can be adjusted after you select them.

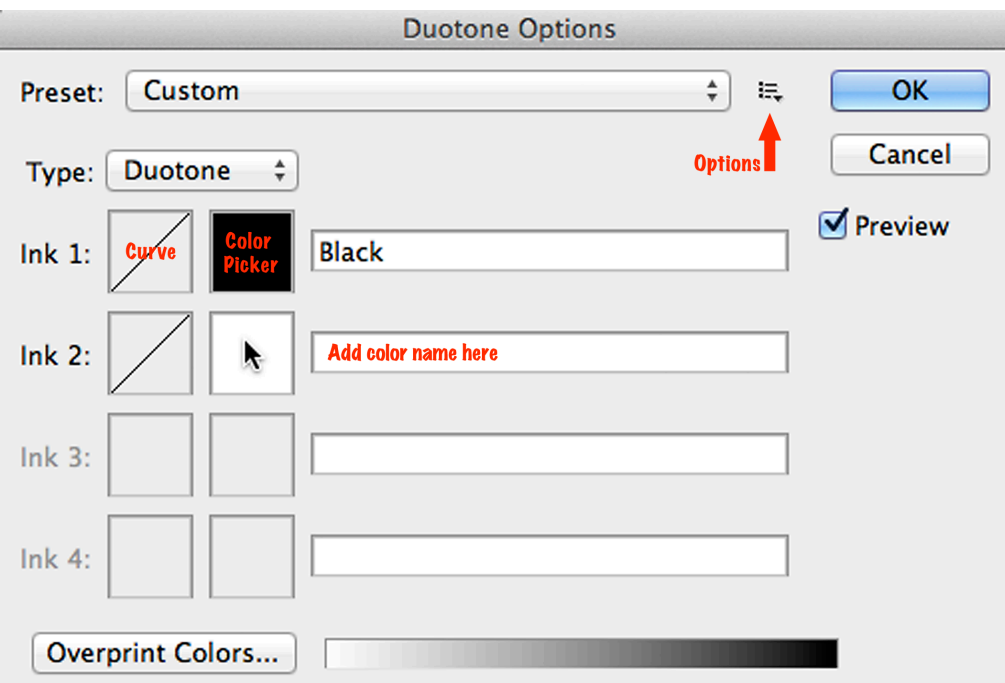

## *Note:* To produce fully saturated colors, specify inks in descending order—darkest at the top, lightest at the *bottom.*

Once your duotone is set, convert the Mode to Multichannel. Use the Split Channels option to convert the separate grey scale images. Use your preferred method to convert these into positives for printing.